## Implementasi User Management pada Laboratorium dengan Primary Domain Controller Linux

Dhiemas Aditya Oktara<sup>1</sup>, Rahmat Suhatman<sup>2</sup>, Ibnu Surya<sup>3</sup> 1,2,3 Teknik Informatika, Politeknik Caltex Riau

dhiemas15ti@mahasiswa.pcr.ac.id<sup>1</sup>, rahmat@pcr.ac.id<sup>2</sup>, ibnu@pcr.ac.id<sup>3</sup>

#### Article history:

Received 2019-06-18 Revised 2019-06-21 Accepted 2019-11-21

#### Keyword:

Primary Domain Controller, User Management, Uji performa, Laboratorium.

#### Article Info ABSTRACT

The development of network technology at this time allows many applications that can be done with computer networks. This can be seen from the needs of educational institutions for computer networks. One of them is the Caltex Riau Polytechnic (PCR). The use of computers in laboratories has not yet implemented the concept of user management, so data stored on computers can be accessed by more than one user which causes data loss / damage. One way to handle this problem is to implement a Primary Domain Controller (PDC), a server that can store and manage computer activities. So the client has an account to log into the computer and has its own storage media. From the test results obtained an average success of users to log in, access directories and applications by 96% and from the results of tests that have been carried out on an average of 4% CPU usage and 37% of memory usage. It can be concluded from the testing carried out in stages up to 30 users, CPU and memory usage continues to increase along with the number of clients who perform activities and required pauses at login so that all users can access the server.

> Copyright © 2019 Journal of Applied Informatics and Computing. All rights reserved.

#### I. PENDAHULUAN

Perkembangan teknologi jaringan dan meluasnya penggunaan sistem jaringan saat ini memungkinkan banyaknya penerapan yang dapat dilakukan dengan jaringan komputer. Hal ini dapat dilihat dari beberapa perusahaan dan institusi pendidikan dalam menggunakan jaringan komputer sebagai pendamping aktifitas sehari-hari. Salah satu nya adalah Politeknik Caltex Riau (PCR), perkembangan tersebut menuntut untuk membuat suatu server yang terpusat sehingga dapat digunakan oleh seluruh civitas, dengan itu maka keamanan data dan penggunaan aplikasi harus selalu diperhatikan, dari sisi server maupun client.

Saat ini PCR belum menerapkan konsep user management terhadap penggunaan komputer di laboratorium, sehingga mahasiswa dapat menyalahgunakan fasilitas laboratorium seperti (merusak, menghilangkan, dan menyalin) direktori kerja. Berdasarkan hasil kuesioner dari 105 narasumber, terdiri dari mahasiswa jurusan Teknologi Informasi PCR yang menggunakan komputer laboratorium bahwa 77 mahasiswa pernah mengalami kehilangan data dikarenakan penggunaan media penyimpanan yang sama untuk seluruh pengguna.

User management sangat diperlukan dalam suatu area jaringan komputer baik itu tersambung dengan kabel ataupun nirkabel. Adapun yang dapat diatur siapa saja (user) yang dapat melakukan koneksi atau dengan komputer mana yang diizinkan koneksi. Bahkan untuk tingkat lanjut dapat dihubungkan dengan aplikasi [1].

Penelitian sebelumnya dilakukan oleh [5] penelitian ini mencoba untuk membuat manajemen user terhadap mahasiswa jurusan Teknologi Informasi di Politeknik Negeri Padang. Membuat id mahasiswa dapat diatur dengan rapi dan mahasiswa dapat login ke komputer dengan id masingmasing, membatasi hak akses mahasiswa, dan menggunakan fungsi file share server agar memudahkan mahasiswa mengirim tugas dan mengambil bahan untuk praktek. Dari penelitian ini dapat diambil kesimpulan bahwa directory server terhubung ke jaringan lokal di teknologi informasi, maka mahasiswa jurusan teknologi informasi dapat mengakses komputer dilabor dengan menggunakan user id masing-masing dan user dapat diatur melalui administrator active directory user dan komputer pada linux ubuntu server.

Menurut [2] Primary Domain Controller (PDC) adalah pengatur utama domain untuk menyambungkan server dan komputer (client) dengan menggunakan username dan password untuk mengakses server domain dalam suatu jaringan komputer. PDC mampu mengatur seluruh informasi user baik dari username, password, dan juga keseluruhan sistem operasi yang dapat digunakan oleh seluruh client.

Dari uraian di atas, maka dibangunlah server PDC untuk mengimplementasikan user management terhadap laboratorium di PCR sehingga seluruh kegiatan di laboratorium dapat dikontrol baik dari segi direktori kerja dan penggunaan aplikasi sesuai dengan kebutuhan perkuliahan oleh administrator.

#### II. TINJAUAN PUSTAKA

#### A. Jaringan Komputer

Jaringan komputer adalah himpunan interkoneksi antara dua komputer autonomous atau lebih yang terhubung dengan media transmisi kabel atau nirkabel. Bila sebuah komputer dapat membuat komputer lainnya restart, shutdown, atau melakukan kontrol lainnya, maka komputer-komputer tersebut bukan autonomous tidak melakukan kontrol terhadap komputer lain dengan akses penuh [3].

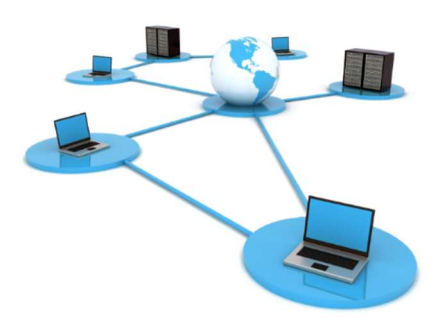

Gambar 1. Jaringan Komputer

#### B. Primary Domain Controller (PDC)

PDC merupakan salah satu server domain yang difungsikan untuk mengelola database klien. PDC dapat dijadikan sebagai pengatur utama domain untuk mengatur atau menyambungkan antara komputer server dengan komputer pengguna jaringan. Untuk mengakses server domain dalam suatu jaringan komputer, PDC melakukan otorisasi dengan menggunakan username dan password. PDC pada sistem operasi Windows seringkali dijumpai menggunakan Windows 2000, Windows NT, Windows Server 2003 dan sebagainya. Selain itu, PDC juga dapat berfungsi sebagai komputer yang akan melakukan validasi user kepada setiap client yang akan bergabung dalam satu domain tertentu, dengan kata lain hanya user yang terdaftar yang diijinkan masuk ke domain tersebut dan mengakses semua fasilitas domain yang disediakan [2].

### C. User Management

User Management adalah proses memberikan hak akses berbagai sumber daya jaringan kepada para pengguna, maka harus dibuat terlebih dahulu user dan group untuk tiap-tiap pengguna. Server mengenali seorang pengguna serta hakhak yang dimilikinya berdasarkan akun yang terdapat di PDC. Sebuah akun biasanya diberi nama sesuai dengan nama pengguna yang bersangkutan, atau dengan nama khusus sesuai dengan tujuan dibuatnya akun tersebut [8].

#### D. Samba

Samba merupakan serangkaian aplikasi unix yang berkomunikasi dengan protokol Server Message Block (SMB). SMB adalah protokol komunikasi data yang juga digunakan oleh Microsost untuk menampilkan fungsi jaringan client-server yang menyediakan sharing file dan printer serta tugas lain yang berhubungan. Samba server memungkinkan komputer-komputer Unix/Linux melakukan sharing file dan printer dengan komputer windows bukan hanya dengan komputer-komputer Unix/Linux sendiri [4].

#### E. Remote Server Administration Tools (RSAT)

RSAT merupakan komponen Windows Server yang berfungsi untuk mengelola komputer lain yang ada di dalam jaringan (client). Saat ini, server berbasis Ubuntu telah dikonfigurasi untuk melakuakan peran Active Directory. Karena server ubuntu pada dasarnya tidak menggunakan GUI (Graphical User Interface), dan pengelolaan AD-DC (Active Directory Domain Control) berbasis text, tentu lebih sulit dalam hal manajemen administrasi pengguna. Oleh sebab itu RSAT memberikan fasiitas untuk mengelola server berbasis GUI [5].

#### F. Simple Network Management Protocol (SNMP)

SNMP adalah sebuah protokol yang dirancang untuk memberikan kemampuan kepada pengguna untuk memonitor dan mengatur suatu jaringan komputer dari jarak jauh (remote) atau dalam satu pusat kontrol saja. Dengan menggunakan protokol ini bisa didapatkan informasi tentang status dan keadaan dari suatu jaringan. Pengolahan ini dijalankan dengan mengumpulkan data dan melakukan penetapan terhadap variabel-variabel dalam elemen jaringan yang dikelola [7].

#### III. METODE PENELITIAN

Metode penelitian meliputi analisis kebutuhan, perancangan dan implementasi serta mengevaluasi hasil perancangan sistem yang dikembangkan. Persyaratan minimal untuk instalasi. Berikut persyaratan minimal untuk instalasi server ubuntu 16.04.

#### A. Server

Spesifikasi yang digunakan dapat dilihat pada Tabel I.

TABEL I SPESIFIKASI SERVER

| Uraian            | <b>Spesifikasi</b>                                                   |
|-------------------|----------------------------------------------------------------------|
| Processor         | Intel(R) Core (TM) $i7-4790$ CPU @3.60GHz (8 CPUs),<br>$\sim$ 3.6GHz |
| HardDisk          | 500 GB                                                               |
| Memory            | 8 GB                                                                 |
| Peran             | Server PDC                                                           |
| <b>IP</b> Address | 172.16.42.57                                                         |

B. Client

Spesifikasi yang digunakan dapat dilihat pada Tabel II.

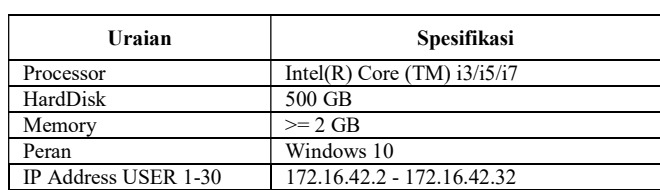

TABEL II SPESIFIKASI CLIENT

Topologi jaringan yang terdapat pada seluruh perangkat dapat dilihat pada Gambar 2.

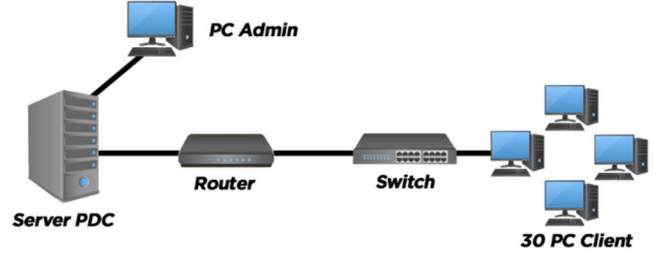

Gambar 2. Topologi Jaringan

Dari Gambar 2, terdapat satu server yang di instal beberapa paket seperti samba dan kerberos agar server mejadi PDC. PDC yang berfungsi sebagai penyedia layanan yang menyimpan seluruh data dari client. Server PDC dihubungkan menggunakan router dan switch untuk seluruh client yang ada pada laboratorium sesuai dengan topologi dari PCR. Pada pc admin di install tools Windows RSAT untuk melakukan konfigurasi pada server secara GUI sehingga administrator dapat menerapkan konsep user management tanpa harus konifgurasi langsung ke server PDC.

Ketika client sudah terhubung, maka client dapat login menggunakan username dan password yang telah di sediakan oleh server PDC. Apabila proses authentikasi sesuai maka user dapat masuk ke sistem operasi. Dikarenakan seluruh data tersimpan pada server, user dapat melakukan login di komputer lain tanpa harus memindahkan data terlebih dahulu. Setelah client terhubung ke server, maka administrator dapat memberikan permission terhadap aplikasi yang ada pada komputer client. Sehingga client hanya dapat membuka aplikasi sesuai dengan permission yang diberikan oleh administrator. Seluruh konigurasi untuk melakukan user management dilakukan pada komputer admnistrator dengan bantuan tools Windows RSAT.

#### IV. IMPLEMENTASI DAN PERANCANGAN

Pada hasil implementasi ini akan ditampilkan apa saja yang telah diimplementasikan berdasarkan rancangan yang telah ada. Hasil implementasi yaitu PDC sebagai server dan Windows RSAT sebgai tools untuk mengelola client. Pada gambar 4.1 menampilkan sistematika client PDC yaitu client

melakukan login ke server, mengakses direktori sesuai dengan user yang sudah ditentukan dan menjalankan aplikasi yang sudah diberikan permission oleh administrator

#### A. Implementasi PDC

Berikut adalah hasil implementasi samba sebagai server PDC. Ketika samba sudah dikonfigurasi menjadi server PDC maka server memiliki detail informasi seperti gambar 3.

|                           | root@dhiemas:/home/dhiemas# samba-tool domain info pcr.lan |
|---------------------------|------------------------------------------------------------|
| Forest                    | : pcr.lan                                                  |
| Domain                    | : pcr.lan                                                  |
| Netbios domain : PCR      |                                                            |
| DC name                   | : dhiemas.pcr.lan                                          |
| DC netbios name : DHIEMAS |                                                            |
| Server site               | : Default-First-Site-Name                                  |
| Client site               | : Default-First-Site-Name                                  |

Gambar 3. Tampilan Informasi PDC

#### B. Implementasi User Management

Penerapan user management dilakukan untuk megelola seluruh client agar informasi terpusat pada server. Pada Gambar 4 menampilkan konfigurasi untuk menambahkan user, untuk menambahkan user pada samba menggunakan command pada gambar dibawah:

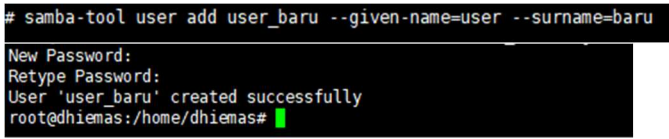

Gambar 4. Menambahkan User

Gambar 5 merupakan tampilan keseluruhan daftar user yang ada di server untuk membuktikan bahwa user dengan nama "user\_baru" sudah berhasil ditambahkan ke server.

| root@dhiemas:/home/dhiemas# samba-tool user list   sort |  |  |  |
|---------------------------------------------------------|--|--|--|
| ade                                                     |  |  |  |
| Administrator                                           |  |  |  |
| adrian                                                  |  |  |  |
| rahma                                                   |  |  |  |
| reza                                                    |  |  |  |
| ryan                                                    |  |  |  |
| saarah                                                  |  |  |  |
| user baru                                               |  |  |  |
| <b>VICKY</b>                                            |  |  |  |

Gambar 5. Menampilkan daftar user

Gambar 6 merupakan tampilan saat menghapus user dengan nama user baru dan menampilkan list user setelah dihapus.

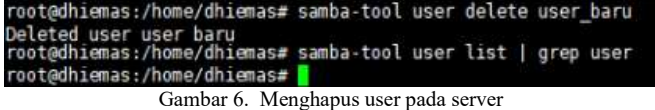

Pada gambar 7 merupakan tampilan ketika akan membuat group, untuk membuat grup maka lakukan dengan perintah

# root@dhiemas:/home/dhiemas# samba-tool group add 4TIA<br>Added group 4TIA<br>Gambar 7. Menambahkan group

Gambar 8 merupakan tampilan keseluruhan group yang ada di server, untuk membuktikan bahwa group yang dibuat sudah terdaftar dengan nama "4TIA"

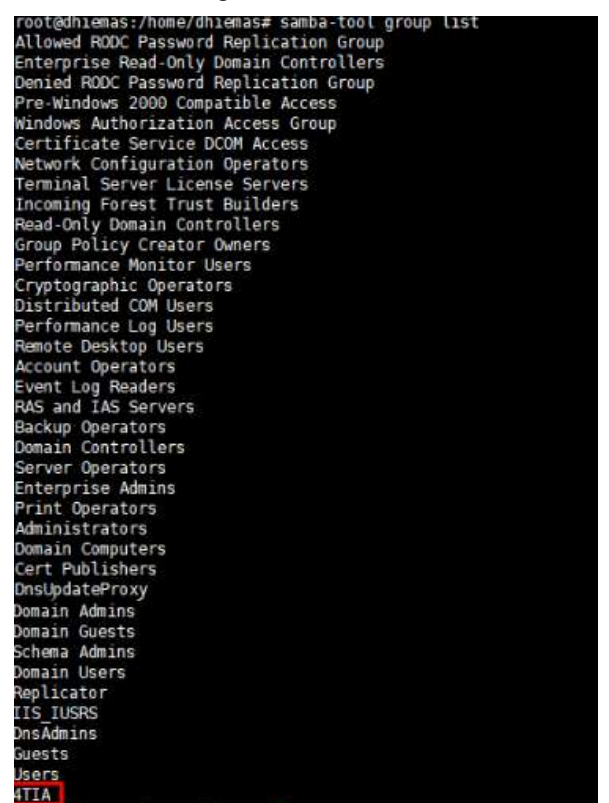

Gambar 8. Tampilan daftar group pada server

Pada Gambar 9 – 11 adalah proses menambahkan user ke group dan menghapus user dari group

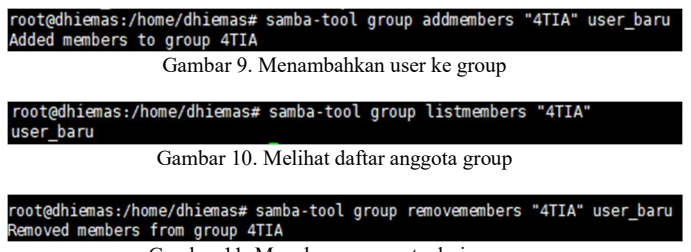

Gambar 11. Menghapus anggota dari group

#### C. Implementasi Login

Implementasi ini diterapkan di client untuk melakukan login menggunakan akun yang sudah didaftarkan. Pada Gambar 12 – 14 merupakan bukti bahwa akun user yang sudah dibuat dan tersimpan di server PDC mampu untuk

login di pc client yang sudah terhubung dengan domain PCR.LAN.

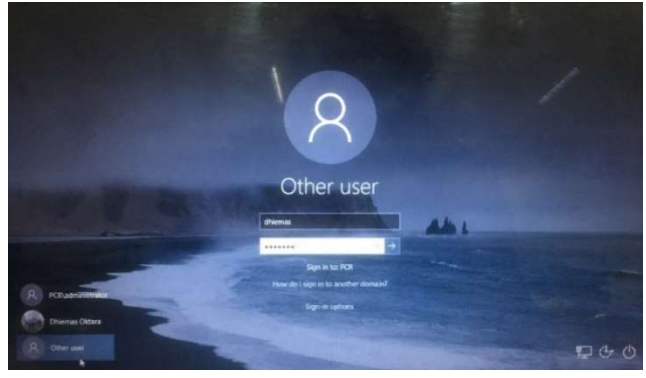

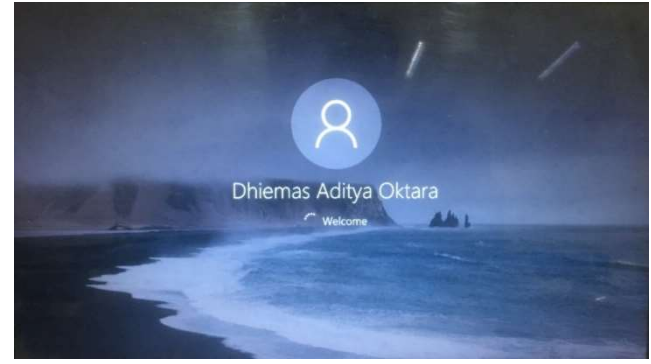

Gambar 12. Tampilan login dan proses autentikasi

#### D. Implementasi Direktori

Implementasi ini diterapkan di client untuk melihat apakah direktori yang sudah dibuat sesuai dengan lokasi direktori pada server PDC.

|         | GNU nano 2.5.3                                                                                                    | File: /etc/samba/smb.conf |
|---------|----------------------------------------------------------------------------------------------------|---------------------------|
|         |                                                                                                    |                           |
|         | $path = /home/data/profiles/$<br>$b$ rowseable = No<br>read only $=$ No<br>force create mode = $0600$<br>force directory mode = $0700$<br>$csc$ policy = disable<br>store dos attributes = $ves$<br>$vfs$ objects = acl xattr |                           |
| [users] | $path = /home/data/users/$<br>$read only = no$<br>force create mode = $0600$<br>force directory mode = $0700$                                                                                                    |                           |

Gambar 13. Tampilan Path direktori seluruh user

Pada gambar 13 merupakan tampilan dari path atau lokasi direktori yang menyimpan seluruh direktori dari user yang menggunakan direktori sesuai dengan user yang terdaftar.

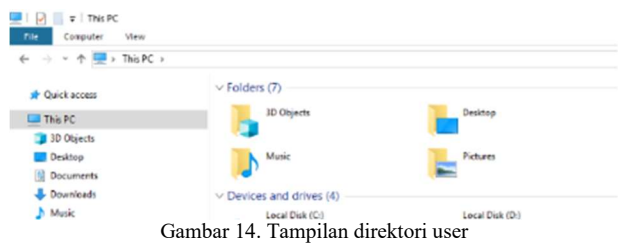

Pada gambar 14 adalah tampilan dari direktori user yang sudah login. Dapat dilihat pada nama dan path dari direktori user dhiemas sesuai dengan path pada server.

#### E. Implementasi Software Permission

Implementasi ini dilakukan dengan bantuan tools Windows RSAT untuk memberikan permission terhadap user yang sudah terdaftar ke di server PDC sehingga seluruh rule yang ditetapkan dari server dapat di terapkan pada client.

| $\sim$<br>Name                                                  | Type | <b>Security Level</b> | Desc |
|-----------------------------------------------------------------|------|-----------------------|------|
| %HKEY_LOCAL_MACHINE\SOFTWARE\Microsoft\Windows NT\C Path        |      | <b>Unrestricted</b>   |      |
| %HKEY LOCAL MACHINE\SOFTWARE\Microsoft\Windows\Curre Path       |      | <b>Unrestricted</b>   |      |
| C:\Program Files (x86)\Google\Chrome\Application\chrome.exe     | Path | <b>Unrestricted</b>   |      |
| C:\Program Files\Mozilla Firefox\firefox.exe                    | Path | <b>Disallowed</b>     |      |
| C:\Program Files (x86)\Microsoft Office\root\Office16\EXCEL.EXE | Path | <b>Disallowed</b>     |      |

Gambar 15. Daftar rule pada aplikasi

Pada gambar 15 adalah tampilan dari seluruh path aplikasi yang sudah diberikan rule.

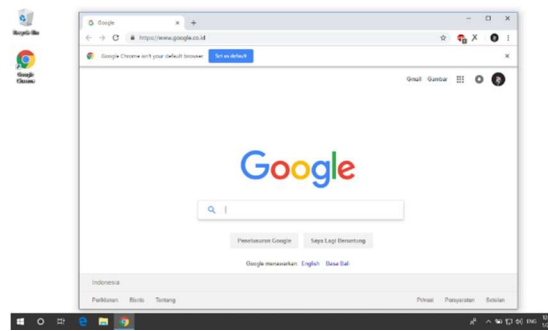

Gambar 16. User melakukan akses pada aplikasi google chrome

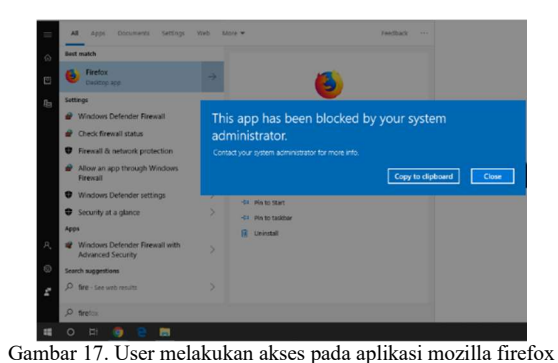

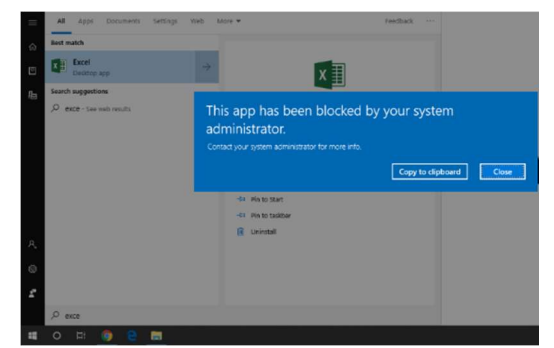

Gambar 18. User melakukan akses pada aplikasi microsoft excel

Pada gambar 16-18 merupakan tamplian ketika user membuka aplikasi Google Chrome, Firefox dan Microsoft Excel. Karena pada path rule yang ditetapkan hanya google chrome yang dapat dibuka.

Dari implementasi aplikasi ini untuk menerapkan permission yang telah ditentukan seluruh client harus dalam keadaan sebelum login karena ada proses update terhadap policy yang sudah ditentukan ketika permission diberikan ketika user sudah dalam keadaan login maka seluruh permission tidak diterapkan pada client.

#### V. HASIL DAN ANALISIS

#### A. Pengujian Fungsionalitas

Untuk mengetahui kelayakan penerapan teknik-teknik yang diterapkan pada server, dilakukan pengujian yang menguji keberhasilan client dalam melakukan login, mengakses direktori/ folder dan aplikasi. Dengan jumlah 30 client maka dapat dilihat perbandingan keberhasilan user dalam mengakses server.

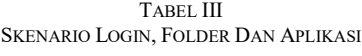

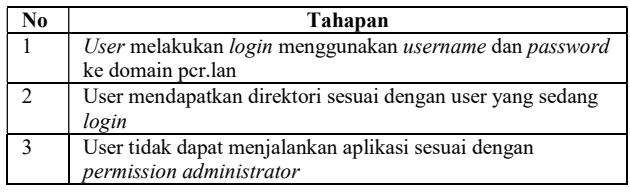

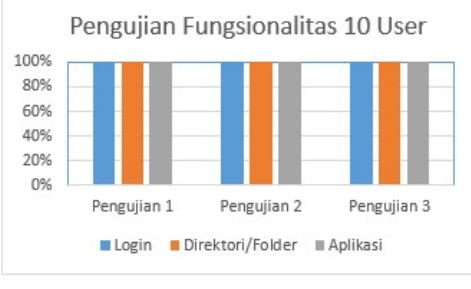

Gambar 19. Grafik keberhasilan 10 user

Gambar 19 Skenario Login, Folder dan Aplikasi (1, 2, 3) terhadap 10 user memiliki keberhasilan 100 % untuk seluruh tahapan pengujian. Dikarenakan hanya 10 user yang melakukan proses login, menjalankan aplikasi dan direktori. Server masih dapat menangani client dengan baik. Setelah dilakukan pengujian sebanyak 3 kali 10 user masih tetap berhasil mengakses server.

Sedangkan pada gambar 20 yaitu Skenario Login, Folder dan Aplikasi (1, 2, 3) terhadap 20 user Pada tabel 2 memiliki keberhasilan 100 % untuk pengujian 1, pada pengujian 2 terdapat kegagalan sebanyak 3 dari 20 user sehingga tidak dapat login ke server PDC, maka persentase keberhasilan pada pengujian ke 2 menurun menjadi 85%, pada pengujian

Implementasi User Management Pada Laboratorium Dengan Primary Domain Controller Linux (Dhiemas Aditya Oktara)

#### 3 persentase meningkat kembali menjadi 100% seluruh user dapat login, mengakses folder dan aplikasi.

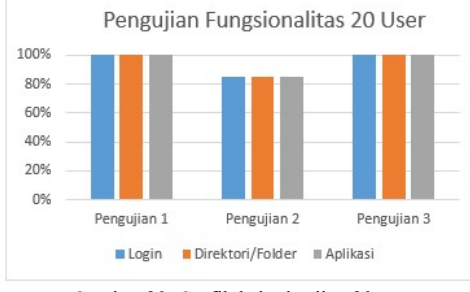

Gambar 20. Grafik keberhasilan 20 user

Dari hasil pengujian dapat disimpulkan bahwa terdapat faktor pada jaringan server ketika pengujian ke 2 yang menyebabkan beberapa user gagal login ke domain dan ketika server kembali normal maka user dapat login kembali.

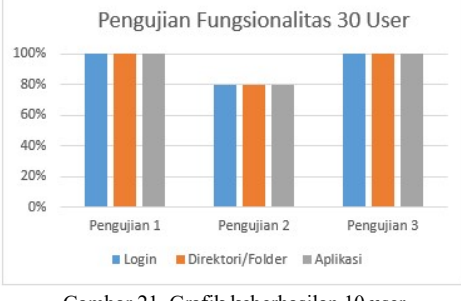

Gambar 21. Grafik keberhasilan 10 user

Pada Gambar 26 Skenario Login, Folder dan Aplikasi (1, 2, 3) terhadap 30 user Pada tabel 2 memiliki keberhasilan 100 % untuk pengujian 1, pada pengujian 2 terdapat kegagalan sebanyak 3 dari 20 user sehingga tidak dapat login ke server PDC, maka persentase keberhasilan pada pengujian ke 2 menurun menjadi 85%, pada pengujian 3 persentase meningkat kembali menjadi 100% seluruh user dapat login dapat login mengakses folder dan aplikasi.

Dari hasil pengujian dapat disimpulkan bahwa terdapat faktor pada jaringan server ketika pengujian ke 2 yang menyebabkan beberapa user gagal login ke domain dan ketika server kembali normal maka user dapat login kembali.

#### B. Pengujian Fungsionalitas

 Penggunaan CPU dan Memori [9] [10] pada server PDC saat user melakukan aktifitas login, mengakses direktori dan menjalankan aplikasi. Pengujian ini dilakukan untuk melihat perfoma dari server dengan menggunakan Simple Network Management Protocol (SNMP). Untuk melakukan pengujian ini server harus dalam keadaan hidup.

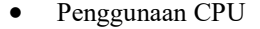

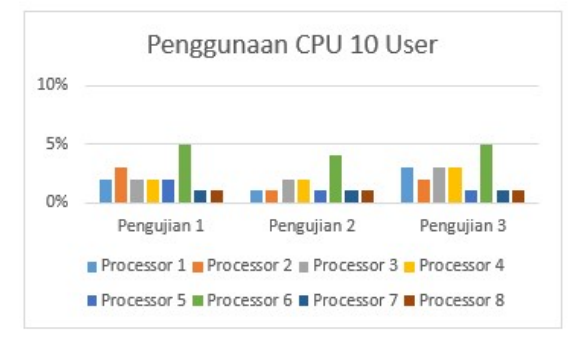

Gambar 22. Grafik CPU Load Pada 10 User

Pada gambar 22 di dapatkan hasil 2% pada pengujian 1, 2% pada pengujian 2 dan 2% pada pengujian 3 sehingga rata-rata penggunaan CPU saat 10 user melakukan login secara bersamaan yaitu 2% untuk seluruh pengujian.

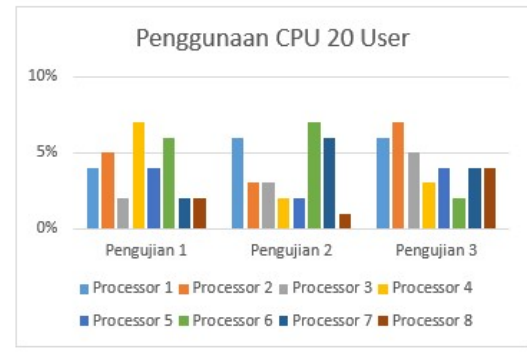

Gambar 28. Grafik CPU Load Pada 20 User

Pada gambar 27 di dapatkan hasil 4% pada pengujian 1, 3% pada pengujian 2 dan 4% pada pengujian 3 sehingga rata-rata penggunaan CPU saat 20 user melakukan login secara bersamaan yaitu 4 % untuk seluruh pengujian.

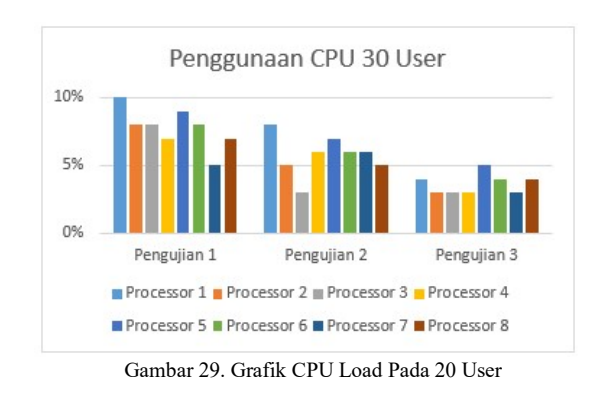

Pada gambar 29 didapatkan hasil 8% pada pengujian 1, 6% pada pengujian 2 dan 4% pada pengujian 3 sehingga rata-rata penggunaan CPU saat 30 user melakukan login secara bersamaan yaitu 6 % untuk seluruh pengujian.

#### Penggunaan Memori

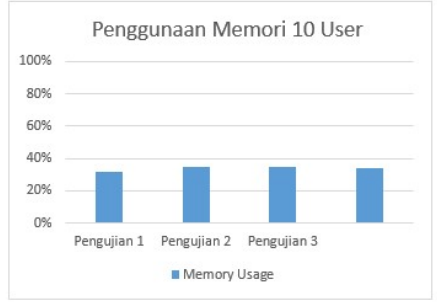

Gambar 30. Grafik Memori Usage Pada 10 User

Pada gambar 30 didapatkan hasil 32% pada pengujian 1, 35% pada pengujian 2 dan 35% pada pengujian 3 sehingga rata-rata penggunaan Memori saat 10 user melakukan login secara bersamaan yaitu 34 % untuk seluruh pengujian.

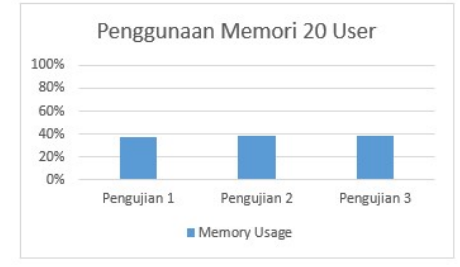

Gambar 31. Grafik Memory Usage Pada 20 User

Pada gambar 31 didapatkan hasil 37% pada pengujian 1, 38% pada pengujian 2 dan 38% pada pengujian 3 sehingga rata-rata penggunaan Memori saat 20 user melakukan login secara bersamaan yaitu 38 % untuk seluruh pengujian.

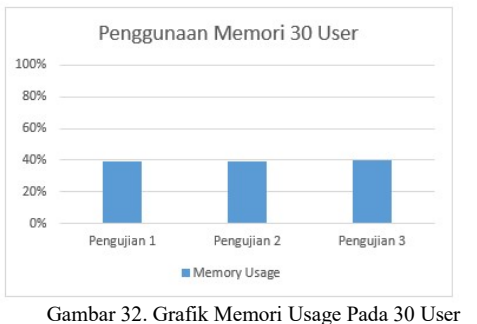

Pada Gambar 32 di dapatkan hasil 39% pada pengujian 1, 39% pada pengujian 2 dan 40% pada pengujian 3 sehingga rata-rata penggunaan Memori saat 30 user melakukan login secara bersamaan yaitu 39 % untuk seluruh pengujian.

#### VI. KESIMPULAN

Dari hasil pengujian dan analisis yang telah dilakukan maka dapat diambil beberapa diantaranya bahwa Primary Domain Controller (PDC) dapat diterapkan lebih dari 1 laboratorium jika tergabung dalam satu jaringan. User yang melakukan login ke server PDC memiliki keberhasilan 96% untuk seluruh pengujian. User mendapatkan direktori sesuai yang ditentukan administrator memiliki keberhasilan 100% untuk seluruh pengujian. User tidak mengalami kehilangan data dikarenakan seluruh data tersimpan pada server den sesuai dengan direktori user yang sudah ditentukan. Rule yang telah ditetapkan oleh administrator memiliki keberhasilan 100% untuk seluruh pengujian. Penggunaan CPU terus meningkat seiring dengan jumlah user yang melakukan aktifitas ke server PDC. Penggunaan Memori stabil seiring dengan jumlah user yang melakukan aktifitas ke server PDC, dikarenakan aktifitas yang dilakukan user tidak membebankan memori.

Terdapat beberapa saran yang dapat dijadikan pertimbangan untuk pengembangan penelitian selanjutnya, diantaranya melakukan penerapan domain trust terhadap PDC pada laboratorium yang berbeda. Selain itu juga melakukan pengembangan terhadap permission seperti membatasi hak login user yang dapat diterapkan pada PDC.

#### DAFTAR PUSTAKA

- [1] B. Widada, "Manajemen User Pengguna Internet di Area Hotspot Dengan Mikrotik Router OS," pp. 1–8, 2009.
- [2] R. Sambayu, "Pengembangan Samba Server sebagai Primary Domain Controller Pada Debian 6.0 Squeeze Studi Kasus : Laboratorium Komputasi Dasar Fmipa Universitas Lampung.," 2013.
- [3] S. Muhammad, "Pengantar Jaringan Komputer," 2005.
- [4] G. Wahyudi and T. Hanggara, "Analisis Perbandingan Kinerja antara Network File System (NFS) dan Primary Domain Controller(PDC) SAMBA," vol. 6, no. 1, pp. 25–34, 2013.
- [5] H. Ramadanil, "Perancangan dan Implementasi Active Directory dengan Linux Ubuntu Server 14.04 Dijurusan Teknologi Informasi Politeknik Negeri Padang," 2016.
- [6] D. T. Wiyanti, D. Mubarok, and Z. Zahid, "File Sharing System Using Samba For Mathematics Laboratory," vol. 15, no. 2, pp. 114–121, 2018.
- [7] Nugroho, A. Affandi, and D. S. Rahardjo, "Rancang Bangun Aplikasi Monitoring Jaringan Menggunakan SNMP ( Simple Network Management Protocol ) dengan Sistem Peringatan Dini dan Mapping Jaringan," J. Tek. Pomits, vol. 3, no. 1, pp. 35–39, 2014.
- [8] Wiyanti, D. T., Mubarok, D., & Zahid, Z. (2018). File Sharing System Using Samba For Mathematics Laboratory, 15(2), 114– 121.
- [9] N. Nelmiawati, N. C. Kushardianto, A. H. Tohari, Y. P. Hasibuan, and D. E. Kurniawan, 'Rancang Bangun Lab Komputer Virtual Berbasis Cloud Computing Menggunakan Openstack Pada Jaringan Terpusat', J. Appl. Informatics Comput., vol. 2, no. 1, pp. 11–17, Jul. 2018.
- [10] D. E. Kurniawan, M. Nashrullah, N. Kurniasih, G. S. Achmad Daengs, and C. Kurniawan, 'Performance analysis virtual server VMware Vsphere 5.5 with physical enterprise server', IOP Conf. Ser. Mater. Sci. Eng., vol. 420, p. 012107, 2018.